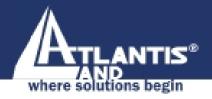

A02-AP-W54

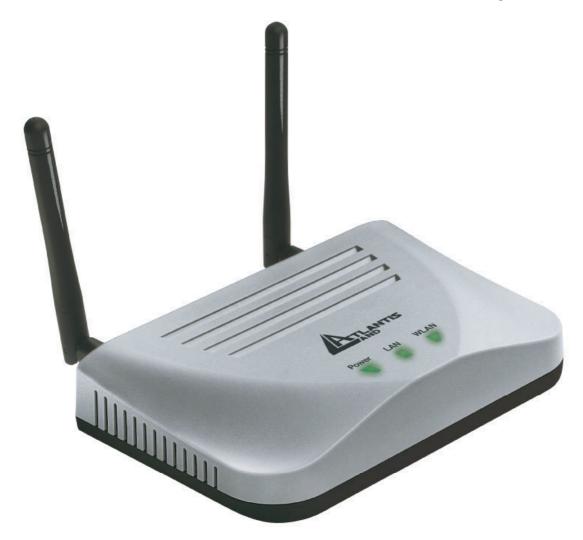

**Quick Start Guide** 

A02-AP-W54\_GE01

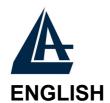

This product is covered by Atlantis Land 3 years **Fast-Swap** warranty. For more detailed informations please refer to the web site **www.atlantis-land.com**.

For more detailed instructions on configuring and using the Switch, please refer to the online manual.

#### **ITALIANO**

Questo prodotto è coperto da garanzia Atlantis Land **Fast-Swap** della durata di 3 anni. Per maggiori dettagli in merito o per accedere alla documentazione completa in Italiano fare riferimento al CDRom o al sito **www.atlantis-land.com.** 

#### **FRANCAIS**

Ce produit est couvert par une garantie Atlantis Land **Fast-Swap** de 3 ans. Pour des informations plus détaillées, référez-vous svp au site Web **www.atlantis-land.com**.

Le manuel complet en Français est disponible dans le CDRom ou sur le WEB.

#### **DEUTSCH**

Dieses Produkt ist durch die Atlantis Land 3 Jahre **Fast-Swap** Garantie gedeckt. Für weitere Informationen, beziehen Sie sich bitte auf Web Site **www.atlantis-land.com.** 

#### **ESPAÑOL**

Este producto està cubierto de garantía Atlantis Land **Fast-Swap** por 3 años. Para una información más detallada, se refiera por favor al Web site **www.atlantis-land.com.** 

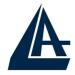

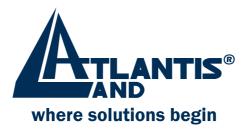

## Register your product!

## www.atlantis-land.com

Registration on the web site **www.atlantis-land.com** within 15 days from the purchase of the product dismiss the customer from showing a valid proof of purchase (Sale Receipt or Invoice) in case of the request of intervention. For further information we invite you to look at our web site at the section WARRANTY.

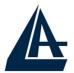

Congratulations on your purchase of this IEEE 802.11g Wireless Multi-Function Access Point.

For more detailed instructions on configuring and using the Wireless Multi-Function Access Point, please refer to the online manual.

#### 1.1 An Overview

The device for a total freedom of movement without losing the connection. Easy to be installed and fast and flexible, with Wireless Multi-Function Access Point there is no more obligation for a fixed working place: you can easily work or navigate for fun from your own garden or in different rooms of your office, always in wireless connection.

The Roaming function gives you a complete freedom of movement and two or more Wireless Multi-Function Access Point can serve wireless also large headquarters.

A pair of Wireless Multi-Function APs operating under Bridge mode to act as the bridge that connect two Ethernet networks or Ethernet enabled clients together. Repeat Mode is able to extend the effective range and coverage of the wireless network.

Thanks to advanced security functions which are integrated and thanks to the troughput of the protocol IEE802.11G you are going to have a fast and flexible wireless net, hacker safe.

The chipsets fully support Wi-Fi Protected Access (WPA) and the IEEE 802.11i draft security standards in hardware and high-speed encryption engines with no performance degradation.

Last, but not least, this product implements Intersil Nitro GT™ capabilities to deliver up to a 3x improvement in throughput for 802.11g clients operating in mixed-mode wireless networks, and up to 50 percent greater throughput performance in 802.11g only networks.

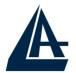

## 1.2 System Requirements

Before installing the Adapter, your PC should meet the following:

- Intel® Pentium®III 600Mhz or compatible processor with TCP/IP stack
- linternet Explorer V6.0 on Netscape V6.0
- CDRom

## 1.3 Package Contents

Unpack the package and check all the items carefully. If any item contained is damaged or missing, please contact your local dealer as soon as possible. Also, keep the box and packing materials in case you need to ship the unit in the future. The package should contain the following items:

- Wireless Multi-Function Access Point
- CDRom with Manuals (English, Italian and French)and Quck Start Guide
- Quick Start Guide (English)
- Cable CAT5 LAN
- AC-DC Adapter (5V DC@1,2A)
- 2 x 2.2 dBi Antennas
- Warranty Card

## 1.4 Setup

The setup of the Wireless Multi-Function Access Point can be performed using the following steps:

- Visually inspect the Ethernet RJ45 port connector and make sure that it is fully plugged in to the system's Ethernet switch/hub port.
- Fix the direction of the antennas. Try to place the AP in a position that can best cover your wireless network. Normally, the higher you place the antenna, the better the performance will be.

- The antenna's position enhances the receiving sensitivity.
- Visually inspect if the Power Adapter was fully plugged to the device power jack (Connect the Power Adapter DC plug to the AP's power jack **DC-IN**).

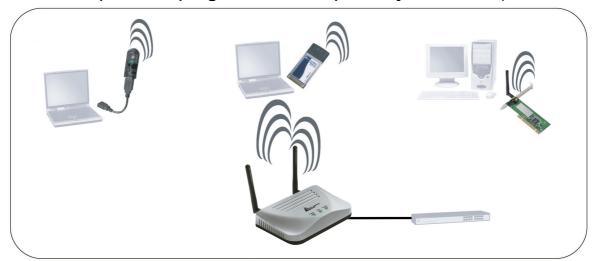

### 1.5 Location

Locate an optimum location for the Wireless LAN Access Point (AP). The best place for your AP is usually the center of your wireless network, with line of sight to all of your mobile stations.

Try to place the AP in a position that can best cover your wireless network. Normally, the higher you place the antenna, the better the performance will be. The antenna's position enhances the receiving sensitivity.

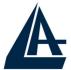

## 1.6 Using Wireless Access Point

### 1.6.1 The Front LEDs

The table below shows the LED Indicator of the Wireless Multi-Function Access Point.

| LED   | Meaning                                                                                                    |
|-------|----------------------------------------------------------------------------------------------------|
| POWER | This indicator lights green when the Access Point receives power. Otherwise, it turns off.                                                                                                |
| LAN   | The indicator lights green when the LAN port is connected to a 100Mbps Ethernet station, the indicator blinks green while transmitting or receiving data on the 100Mbps Ethernet network. |
| WLAN  | The indicator always blinks green while the wireless AP is always broadcasting packets.                                                                                                   |

#### 1.6.2 The Rear Ports

The figure below shows the rear panel of the Wireless Multi-Function Access Point.

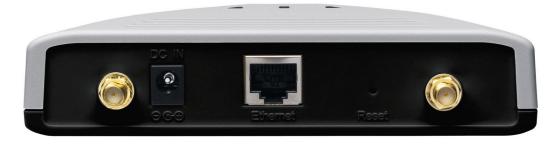

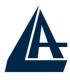

| Port                         | Meaning                                                                                                    |
|------------------------------|----------------------------------------------------------------------------------------------------|
| Reverse<br>SMA<br>Connectors | There are two antennas in the rear panel, when you need to connect extended Antenna, connect to Antenna 2 for the extended antenna. When you are using one antenna model, connect the extended antenna directly to the antenna screw in the rear panel.                                                                          |
| LAN                          | Ethernet uplink port with 10/100Mbps Fast Ethernet connections, connect this port to switch/hub.                                                                                                    |
| Reset                        | The Reset function is to reset the setting back to factory default setting, once you press the "RESET" button within 10 seconds, the LED of the WLAN will turn off. And when the Access Point is ready, the WLAN LED will start blinking.  And the other function is when the AP is locked, press the reset button to unlock it. |
| POWER<br>(DC-IN)             | Connect the Power Adapter DC plug to the AP's power jack.                                                                                                    |

## **1.7 TCP/IP**

The Wireless Multi-Function Access Point can be configured with your Web browser. The web browser is included as a standard application in the following operation systems, UNIX, Linux, Mac OS, Windows 95/98/NT/2000/Me, and etc. The product provides a very easy and user-friendly interface for configuration.

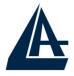

#### **1.7.1 IP Adress**

This section describes the configuration required by LAN-attached PCs that communicate with the Wireless Multi-Function Access Point, either to configure the device or for network access. These PCs must have an Ethernet interface (or wireless adapter) installed properly, be connected to the Wireless Multi-Function Access Point either directly or through an external repeater hub or by wireless, and have TCP/IP installed and configured to obtain an IP address through a DHCP server or a fixed IP address that must be in the same subnet of the Wireless Multi-Function Access Point. The default IP address of the Wireless Multi-Function Access Point is 192.168.1.100 and subnet mask is 255.255.255.0.

Please follow the steps below for PC's network environment installation. First of all, please check your PC's network components. The TCP/IP protocol stack and Ethernet network adapter must be installed. If not, please refer to MS Windows related manuals.

## 1.8 Default Settings

Before configurating this Wireless Multi-Function Access Point, you need to know the following default settings.

- User:
- Password:
- IP address (192.168.1.100)
- Subnet Mask(255.255.255.0)
- Wireless: Access Point
- SSSID: default
- Channel:6

## 1.9 Accessing the Access Point Web Configurator

Before you configure this device, note that when the AP is configured through an Ethernet connection, make sure the manager PC must be set on same the **IP network**.

Open Internet Explorer 5.0 or above Web browser.

Enter IP address http://192.168.1.100 (the factory-default IP address setting) to the address location.

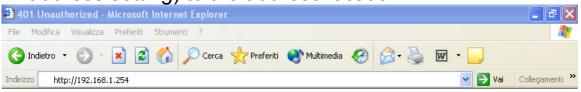

#### Click OK.

The screen will show the station summary of the AP when you login to the AP.

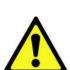

There is no need to enter any password when you first login the AP, the default setting is without password. When there is a screen needs to enter the Network password, it means that there is a password settle, type in the password you entered before.

Type a name or leave the username dialog box empty to login, the system will check only the password that was set in the system before.

## 1.9.1 Navigating the Access Point Web Configurator

There are six main functions included in the left side of the main screen: Network, Security, Status, Clients, Tools and Configuration. Point the selections in the left side of the menu screen.

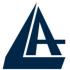

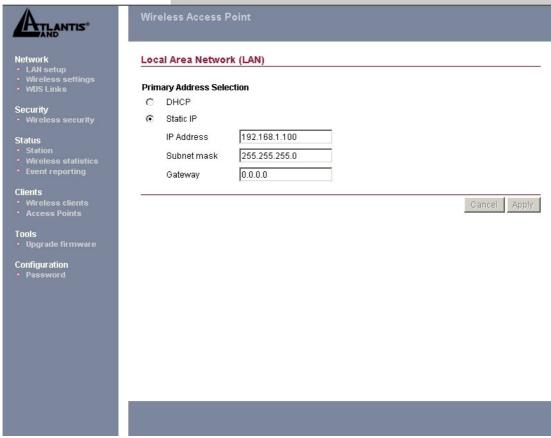

For more advance configuration, please refer to User's Manual in the CD.

Atlantis Land S.p.A.
Viale De Gasperi, 122
Mazzo di Rho – MI – Italy
info@atlantis-land.com
sales@atlantis-land.com

Free Manuals Download Website

http://myh66.com

http://usermanuals.us

http://www.somanuals.com

http://www.4manuals.cc

http://www.manual-lib.com

http://www.404manual.com

http://www.luxmanual.com

http://aubethermostatmanual.com

Golf course search by state

http://golfingnear.com

Email search by domain

http://emailbydomain.com

Auto manuals search

http://auto.somanuals.com

TV manuals search

http://tv.somanuals.com